LAN-PWG/APR **コンバータモードのセットアップ手順については、このマニュアルをお読みください。** LAN-PWG/R **セットアップを始める前に、必ず別紙の「はじめにお読みください」をお読みください。**

# ドのセットアッ

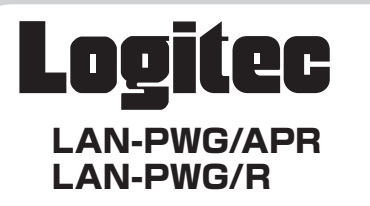

## かんたんセットアップガイド②

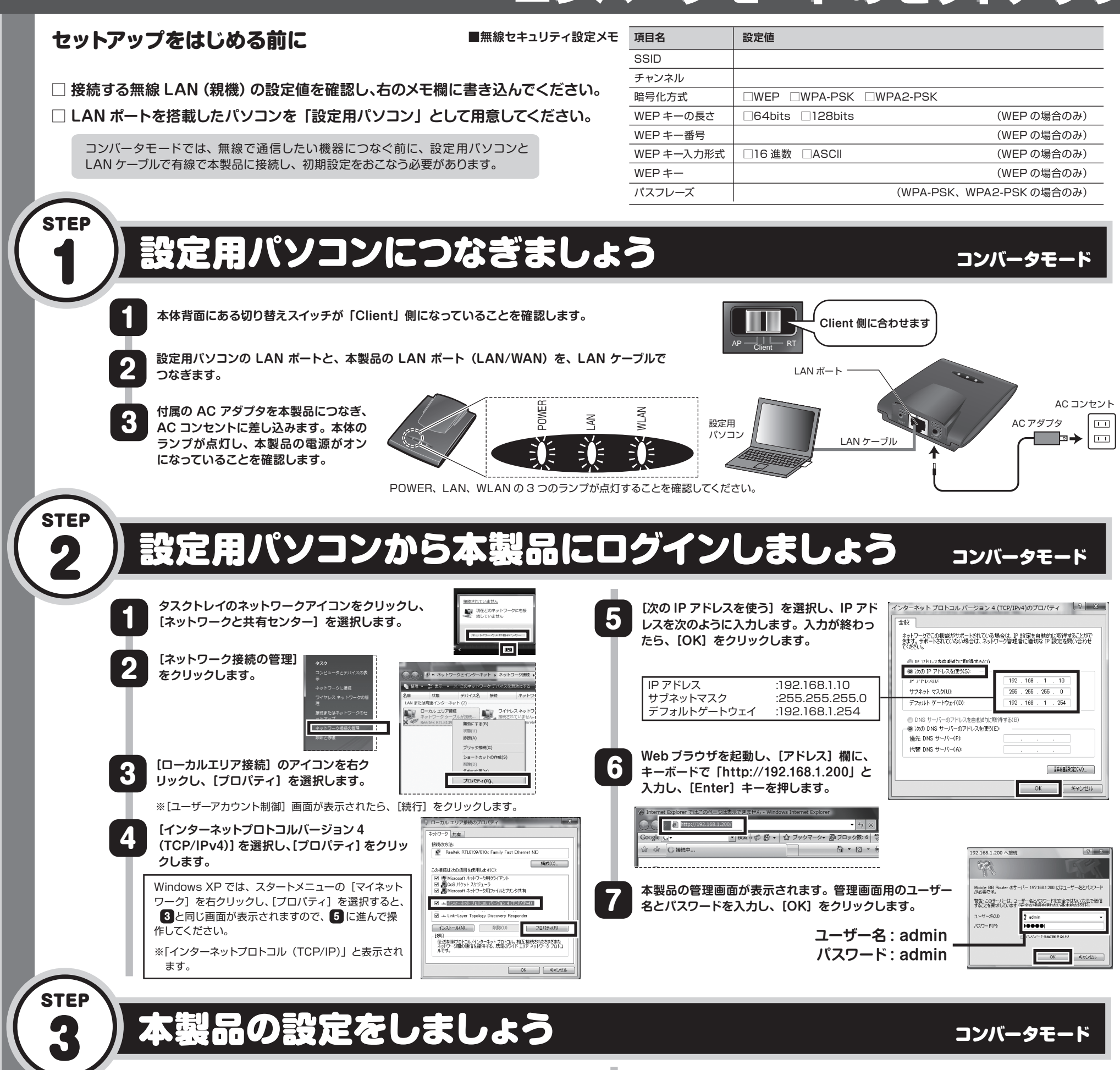

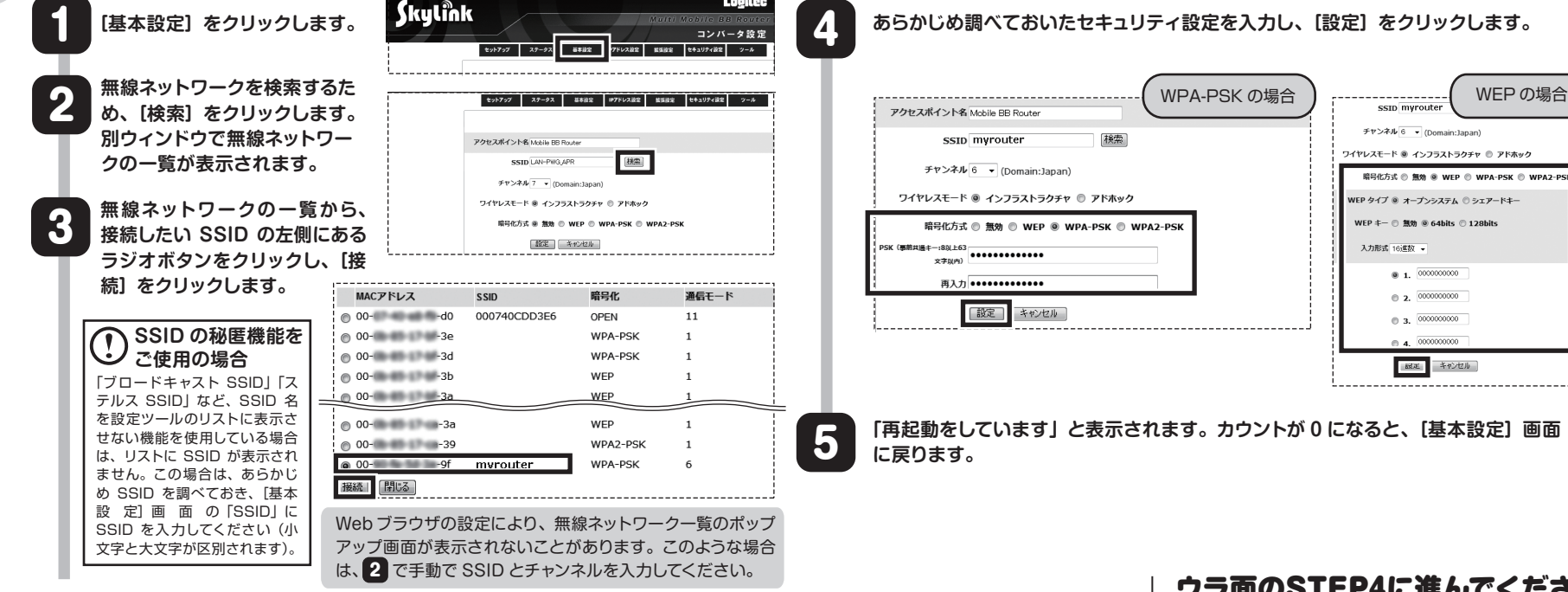

↓ ウラ面のSTEP4に進んでください。

### ■ こんなときにあ読みください この こんなどきには 一 困ったときにお読みください **参考**

インターネットに接続できない要因については、さまざまなことが考えられます。以下の方法を試したり、確認したりしてください。 ① 本製品の背面にある切り替えスイッチが「RT」側になっていることを確認します。「AP」側または「Client」側になっている場合は、

- いったん本製品の電源を切り、「RT」側に変更します。 ※ プロバイダから、無線ルータを使用する際は、AP(アクセスポイントモード)に設定するように指示がある場合など、特別 <sub>フロバインカーン、[《《《》フロス/S</sub>》、『《《》、『》)<br>な場合を除き、RT(ブロードバンドルータモード)で使用してください。
- ② すべての電源を切った状態で、各機器のケーブルが正しく接続されていることを確認してください。ケーブルがしっかりとコネク タに差し込まれていない可能性がありますので、カチッとはまっているかも、あわせて確認してください。
- ③ 本製品やパソコン(またはゲーム機)がタイミングの問題で正常な値を取得できずに、うまく接続できない場合があります。接 続が正しかった場合は、すべての機器の電源を切り、各機器を 1 分程度の間隔をあけながら、モデム(または ONU や CTU)→ 本製品→パソコンの順番で電源を入れなおしてください。 ※ 本製品の電源を切るには、AC アダプタをはずします。
- ④ ③を試しても接続できない場合は、モデム(または ONU や CTU)、本製品の電源を切り、そのまま 1 時間置いたあと、②の順 番で電源を入れ直して再確認してください。

※ 本製品の電源を切るには、AC アダプタをはずします。

- ⑤ フレッツサービスなど、「PPPoE 接続」でご使用の場合は、プロバイダに接続するためのユーザー ID やパスワードの入力ミス の可能性があります。入力内容をもう一度確認してください。フレッツサービスの場合、プロバイダのユーザー ID のあとに「@」 と「プロバイダ識別子」を入力する必要があります。詳しくはフレッツサービスの説明書を参照してください。
- ⑥ 無線 LAN の場合、本製品~無線アダプタに問題がある可能性があります。Q2 をお読みください。

本製品は 2.4GHz 帯を使用しますので、他の 2.4GHz 帯を使用する無線機器で干渉する可能性があります。そのため、 Bluetooth 製品、ワイヤレスマウス / キーボード、電子レンジなどと同時利用する場合、速度低下や無線通信不良の原因になるこ とがあります。

また、使用中のチャンネルに近いチャンネルを使用する無線アクセスポイントまたは無線ルータが近隣にあると干渉する可能性が あります。この場合は、チャンネル (ch) を 3ch 以上離すことで改善することができます。

以下のことを確認してください。

① 特定の無線アダプタからインターネットに接続できない場合は、その無線アダプタの設定に問題がある可能性があります。その 無線アダプタの設定を確認してください。確認の際は、Q1 の内容も参考にしてください。

② すべての無線アダプタからインターネットに接続できない場合は、本製品の「無線 LAN 設定」に問題がある可能性があります。 まず、本製品の設定を確認し、次に無線アダプタのうち 1 台の設定を確認して、再度接続してみてください。確認の際は、QI の内容も参考にしてください。また、無線アダプタ~本製品間の接続の確認は、一般的に無線アダプタの設定ユーティリティで 確認できます。

③ 無線アダプタ~本製品間が正常に接続できている場合は、本製品のインターネット接続(WAN)側設定か、機器の接続に問題 がある可能性があります。Q1 の内容を参考にして再度インターネットに接続してみてください。

以下のことを確認してください。

- ① ブロードバンドルータモードの場合、本製品の背面にある切り替えスイッチが「RT」側になっていることを確認します。「AP」 側または「Client」側になっている場合は、いったん本製品の電源を切り、「RT」側に変更します。
- ※プロバイダから、無線ルータを使用する際は、AP(アクセスポイントモード)に設定するように指示がある場合など、特別 な場合を除き、RT(ブロードバンドルータモード)で使用してください。
- ② 無線 LAN の場合は、無線アダプタの設定ユーティリティを使って、無線アダプタを接続したパソコンと本製品が正しく接続さ れていることを確認します。有線 LAN( コンバータモード ) の場合は、本製品とパソコンの LAN ポート同士が正しく LAN ケー ブルで接続されていることを確認します。
- ③ ローカル IP アドレス「192.168.1.xxx」に接続できるネットワーク環境が必要です。無線アダプタを接続したパソコンが IP ア ドレスを自動取得できるようになっているかを確認します。自動取得になっていない場合は、設定を変更してパソコンを再起動 してください。

IP アドレスを自動取得にする方法については、付属の CD-ROM に収録された「ネットワーク設定マニュアル」にある、各 OS の「TCP/IP プロトコルを設定する」に該当するページを参照してください。

※ 本製品の IP アドレス(初期値)である「192.168.1.200」を他のネットワーク機器に割り当てないようにしてください。

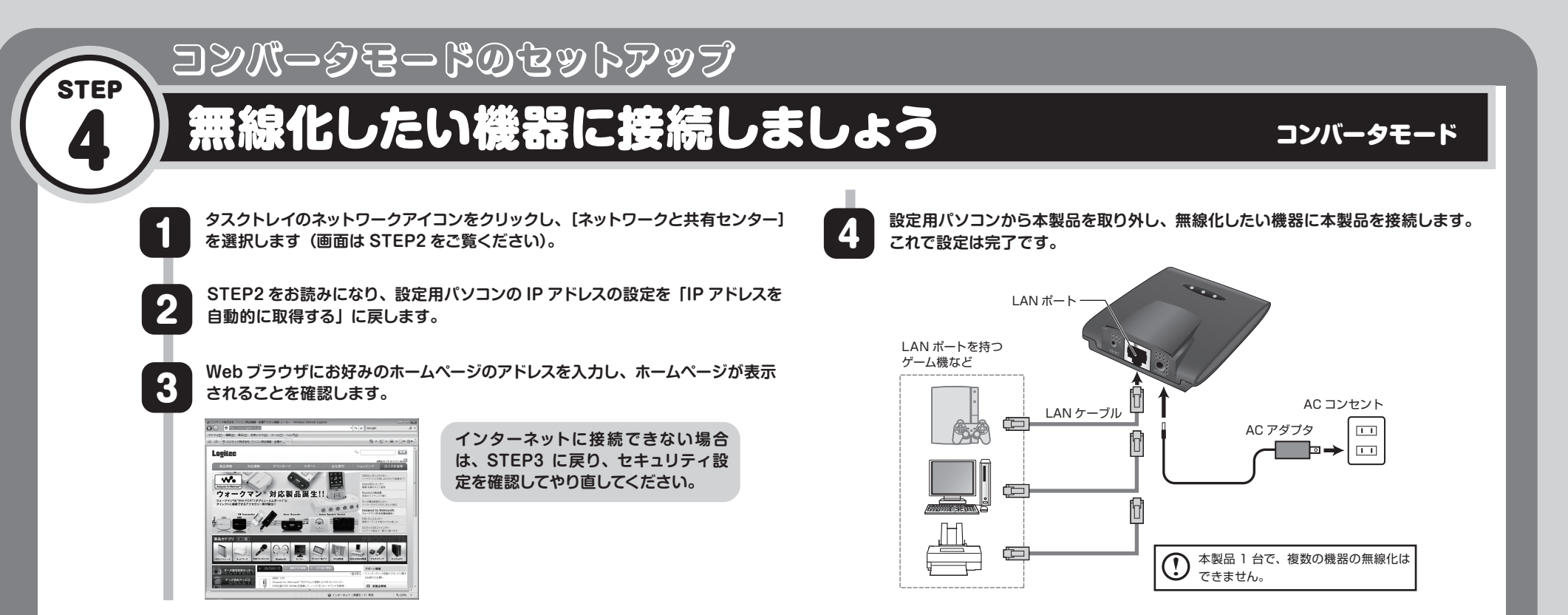

本製品の電源が入った状態で、背面にある「リセットボタン」を 10 秒以上押し続けます。この操作を実行すると、本製品に設定 したすべての内容が初期化され、工場出荷時の状態に戻ります。リセットボタンの位置については、別紙「はじめにお読みください」 の「各部の名称とはたらき」を参照してください。

※本製品の設定ユーティリティ上からも初期化できます。

モバイルブロードバンドルータ かんたんセットアップガイド② (LAN-PWG/APR、LAN-PWG/R共通)<br>2009年2月 第1版 **『C』ロジテックは式会社 ©** 2009 LOGITEC CORPORATION All rights reserved.

本製品の無線 LAN 機能を使って、ゲーム機とワイヤレスで接続する場合のゲーム機側の設定方法 の流れを説明します。ゲーム機側の詳しい設定方法については、それぞれのゲーム機の説明書を お読みください。

#### **●ゲーム機の設定に必要か太制品の無線設定メモ**

#### **Q1:インターネットに接続できません(ブロードバンドルータモード)。**

#### **Q2:無線 LAN からインターネットに接続できません(ブロードバンドルータモード)。**

#### **Q3: Web ブラウザに「http://192.168.1.200」と入力しても「表示されません」 となります。**

#### **Q4: 本製品が使用する無線の電波は、他の無線機器と干渉したりしますか。**

#### **Q5: 本製品を工場出荷時の状態に戻す方法を知りたい。**

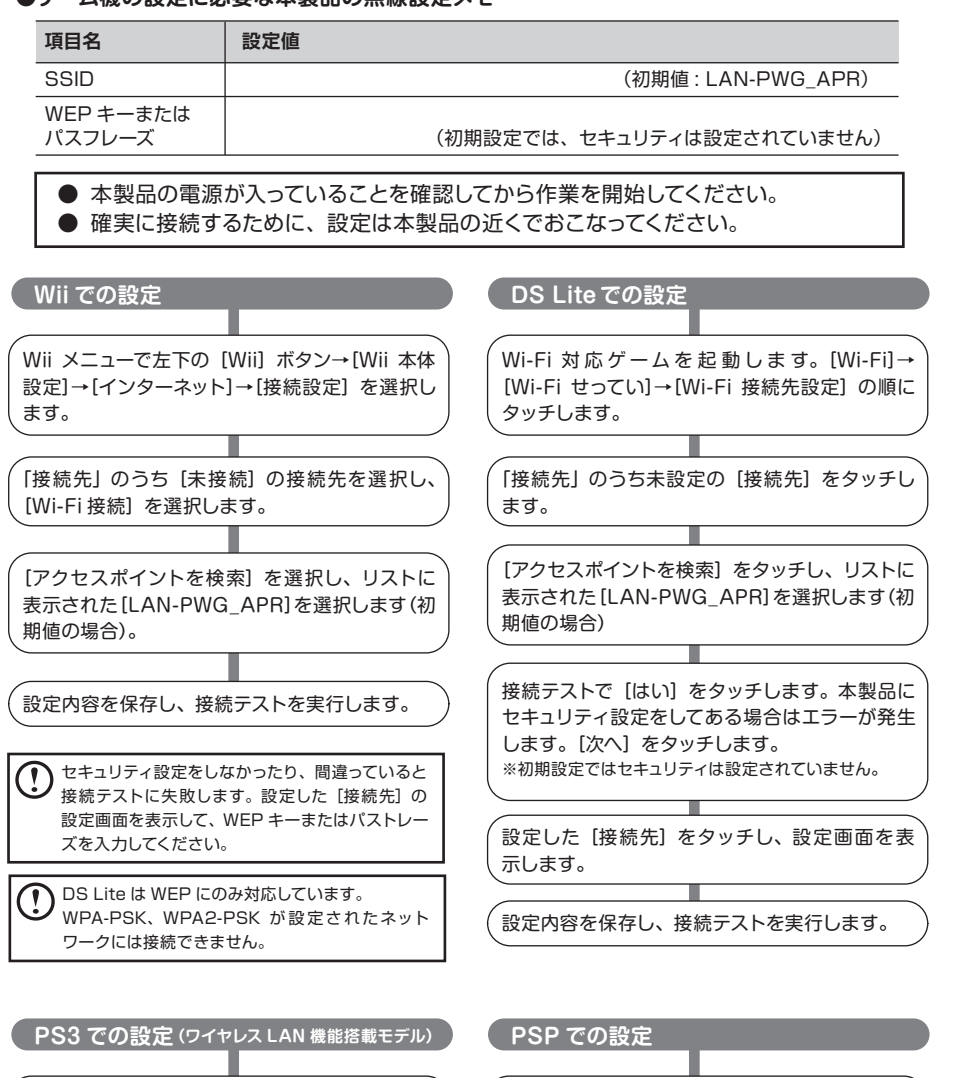

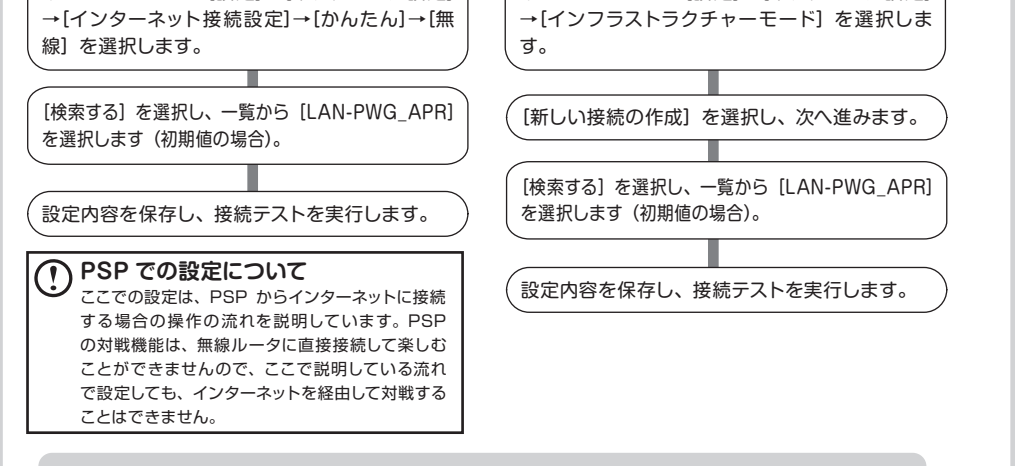

ホームメニューの [設定]→[ネットワーク設定] │ ( ホームメニューの [設定]→[ネットワーク設定]

●ゲーム機側の設定手順などのご質問には、弊社のテクニカルサポートではお答えできま せん。各ゲーム機メーカーにお問い合わせください。 ●ゲーム機のファームウェア更新などにより、作業の流れが異なる場合があります。